# AFTER SCHOOL MEALS **GRANT OPPORTUNITY** maryland

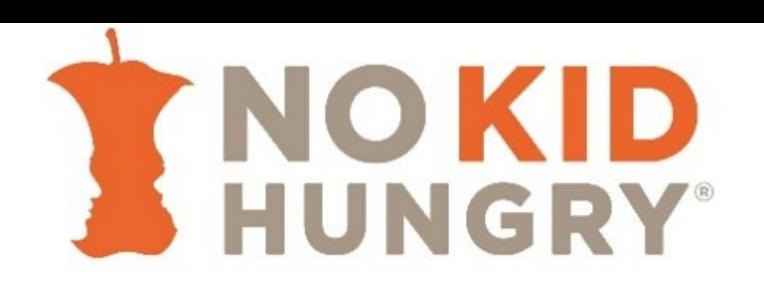

All applying organizations must be either 501(c)(3) nonprofits currently in good standing, schools/school systems, local government agencies able to accept grants, or churches/tax-exempt religious organizations

## APPLICANT ELIGIBILITY

- Equipment
- Staffing
- Enrichment program costs
- Outreach materials
- **Transportation**
- Support to offset registration for low-income families

Application Due Dates

February 14, 2020

MAXIMUM GRANT AMOUNT \$3,000

- Historic supper and snack sites, and total meals, if you are a returning sponsor. Projected sites and meals for both new and returning sponsors.
- Reporting contact information
- Key strategies you have taken/plan to take to implement your program and anticipated challenges
- Detailed budget outline of grant request

### APPLICATION REQUIREMENTS

### APPLICATION ACCESS

Program related: Kara Panowitz-kpanowitz@strength.org Technical or portal-related: grantshelpdesk@strength.org

To complete an application, you will need:

## PROGRAM ELIGIBILITY

- Located in an eligible site or area, and
- Served in conjunction with an eligible afterschool enrichment program.

#### Supper program must be:

- Starting new CACFP supper programs or snack programs (with priority given to supper)
- Implementing the umbrella model, in which all students are allowed to get a meal, not just those in particular activities.
- NSLP or CACFP sponsors providing a full meal in place of or in addition to a snack
- CACFP sponsors looking to expand their program and reach more kids

# ELIGIBLE USE OF FUNDS

#### Top priorities for support:

#### TO NOTE

Grants may be funded through corporate partners working with the No Kid Hungry Campaign. You will be notified upon receipt of the grant award if a corporate partner is sponsoring this opportunity.

1. Login to the No Kid Hungry Grants Portal at https://nokidhungrygrants.force.com/

2. If you have an account but have trouble logging in, please reset your password or email our help desk at grantshelpdesk@strength.org.

3. To begin your application after you have created an account or logged in, click on Start a New Application on your Grantee Dashboard

4. Input the following access code to gain access to the application: MDCACFP2020. Click on Start Application to begin.

5. Complete the application and click "save and next" before hitting "submit".

# **QUESTIONS**